## Question18

Murata Software

**Q**: When viewing the result of a thin model for better visibility, how to adjust to enlarge the result display in a specified direction?

**A**: Click [Nonuniform Zoom] on the pull-down menu at [Viewpoint operation]. By setting the scale factor, the result will be enlarged in the specified direction for display. The resulting display will facilitate your evaluation of the results.

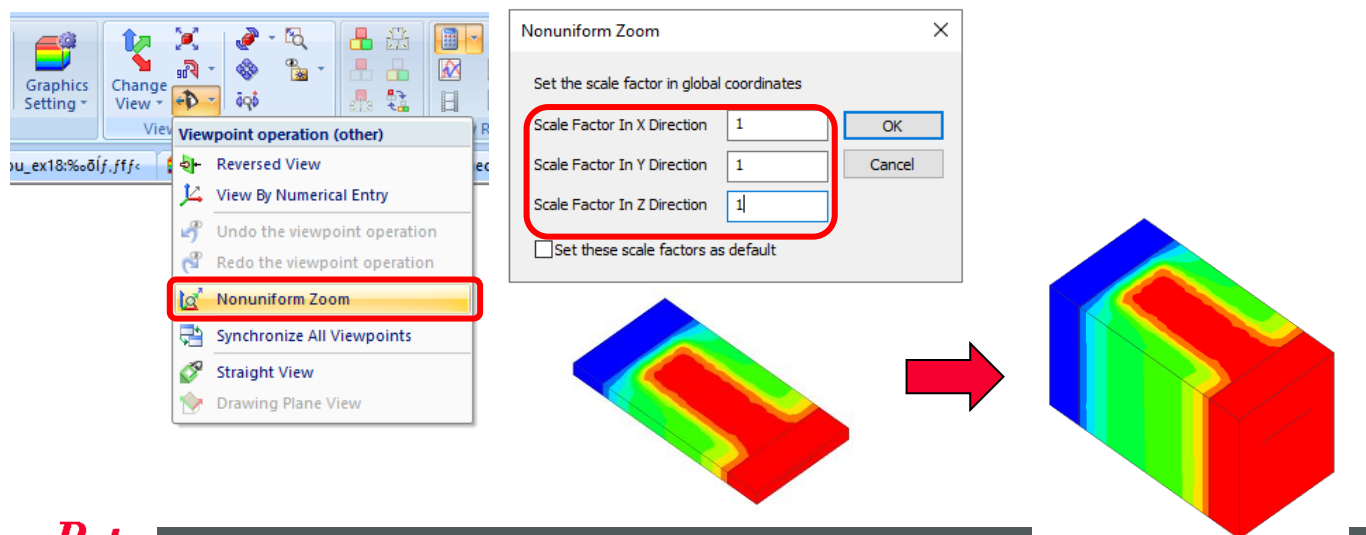

ıKata Copyright © Murata Software Co., Ltd. All rights reserved. 01 February 2024